# **Schrödinger Product Installation on Linux**

The instructions below are for a new installation of Schrödinger Suite 2012 Update 2 software on a typical Linux platform. If you need more details or encounter problems, refer to the *Installation Guide*, which is included at the top level of the DVD or the download along with these instructions.

## **Checking your system**

1. Check that your system has sufficient disk space:

```
df -h
```
To install all products, at least 8 GB is needed for each architecture (32 bit or 64 bit). 25 GB is required for the PDB and BLAST databases for Prime.

2. Check that your system version is adequate:

uname -r

For recent Linux distributions, the version reported should be at least 2.6.12.

### **Installing the software**

3. If installing from DVD, mount the product DVD.

You must have a DVD-ROM drive or a DVD-R Read/Write or DVD+/-R Read/Write drive. DVD+R Read/ Write drives cannot read our DVDs.

If installing from a download, extract the tar file:

tar -xvf Schrodinger Internet Download.tar

4. Change to the top-level directory on the DVD or the download:

cd *topleveldir*

For a download this directory should be the subdirectory Schrodinger\_Internet\_Download in the directory you extracted the tar file.

5. Run the install script:

sh ./INSTALL

Using sh is sometimes necessary when installing from DVD.

6. Enter the information requested by the INSTALL script.

The installation directory must not contain a previous Schrödinger software release. It is created if it does not exist. See Section 3.3 of the *Installation Guide* for details.

7. Set the SCHRODINGER environment variable to the installation directory:

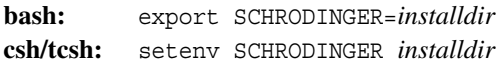

8. Set the SCHRODINGER\_PYTHONPATH environment variable if PYTHONPATH is defined:

**bash:** export SCHRODINGER PYTHONPATH="" **csh/tcsh:** setenv SCHRODINGER\_PYTHONPATH

#### **Setting up access to remote hosts**

9. Edit the file \$SCHRODINGER/schrodinger.hosts and add entries for all hosts or batch queues on which the software will be run. Do not remove the localhost entry.

See Section 7.1 and Section 7.3 of the *Installation Guide* for details. The mininum required for a host entry is

name: *hostname*

10. Set up passwordless ssh access between all hosts on which the software will be run.

See Section 7.2 of the *Installation Guide* for details.

11. Perform any necessary cluster configuration (see Section 7.5 of the *Installation Guide*).

## **Setting up licensing**

You will be sent instructions in an email message for obtaining and installing the license. If you do not receive an email message with instructions about your license, contact [help@schrodinger.com.](mailto:help@schrodinger.com)

## **Checking the installation**

12. Run the installation checker:

\$SCHRODINGER/installation\_check

13. Start Maestro to ensure that it is correctly installed.

\$SCHRODINGER/maestro &

- 14. Choose Help  $\rightarrow$  Manuals Index to ensure that the PDF viewer is working correctly from Maestro.
- 15. Choose Help  $\rightarrow$  Online Help to ensure that the browser is working correctly from Maestro.